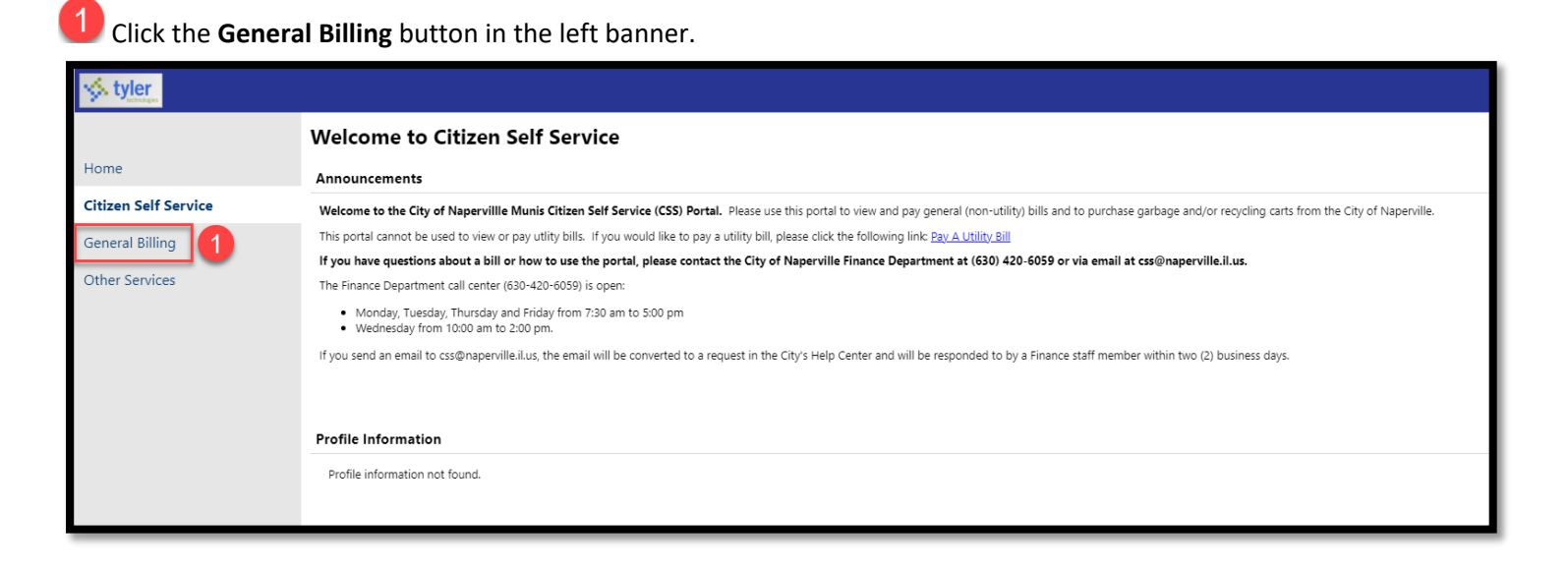

## **2** Click the **Accounts** button under General Billing.

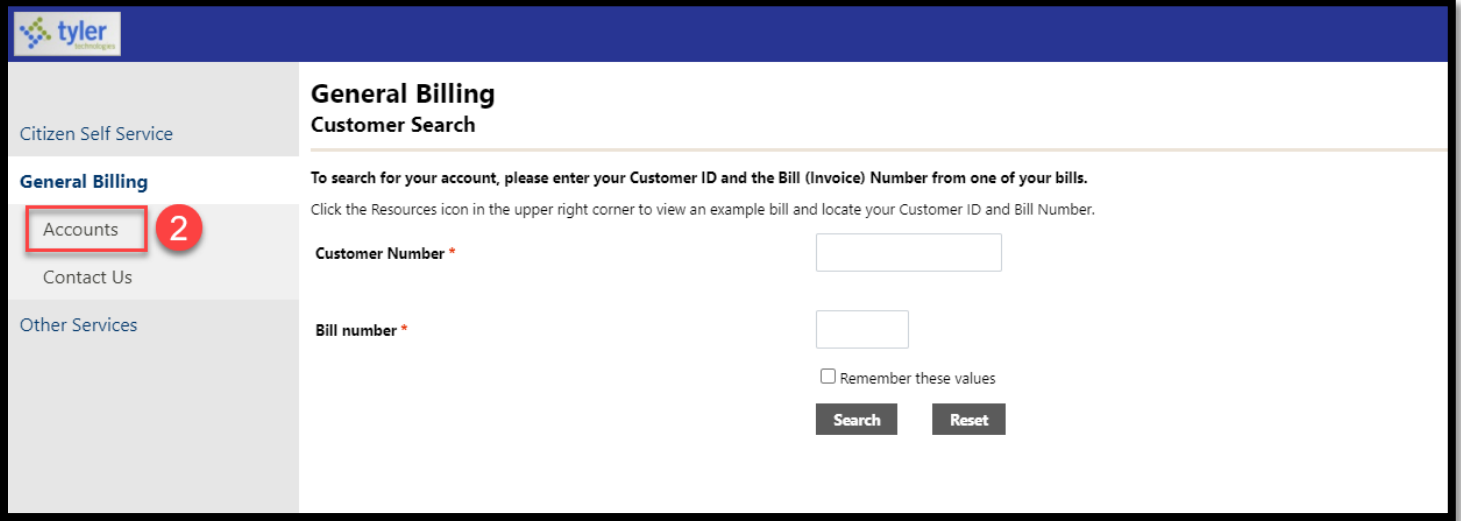

Find the Customer ID you want to view and click the blue **Manage Bills** link.

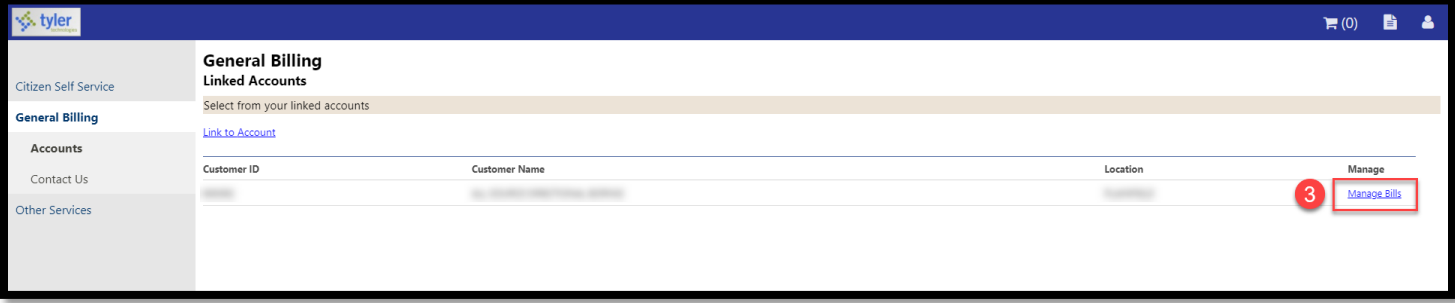

## Click the **Customer Information** button under General Billing.

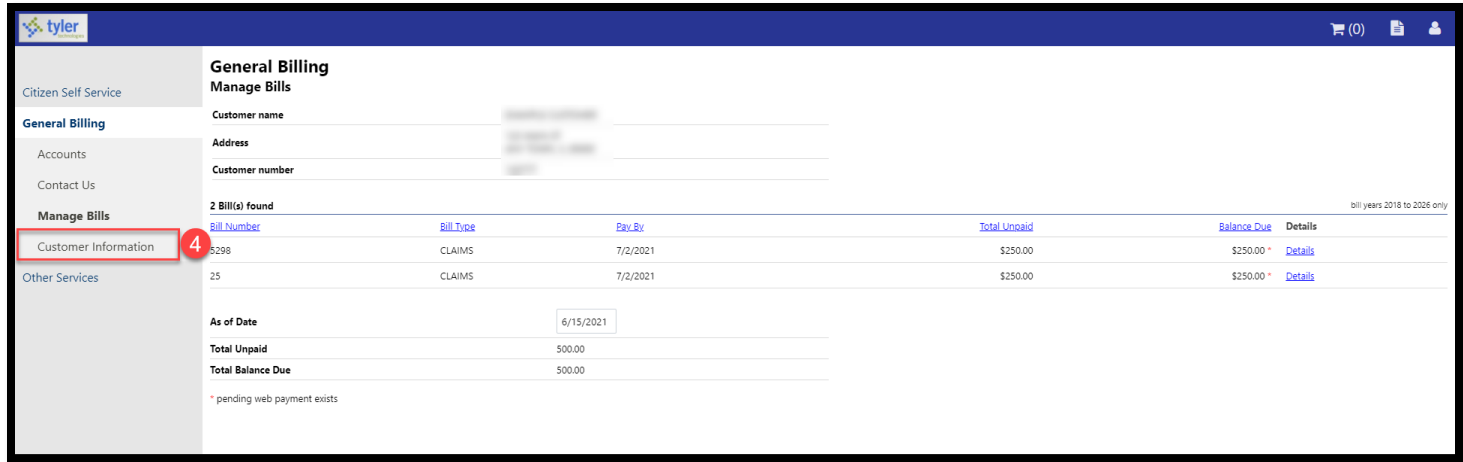

The system will auto populate the customer information on file in the City's financial software. If you would like to change your customer information, please send an email to [CSS@naperville.il.us.](mailto:CSS@naperville.il.us)

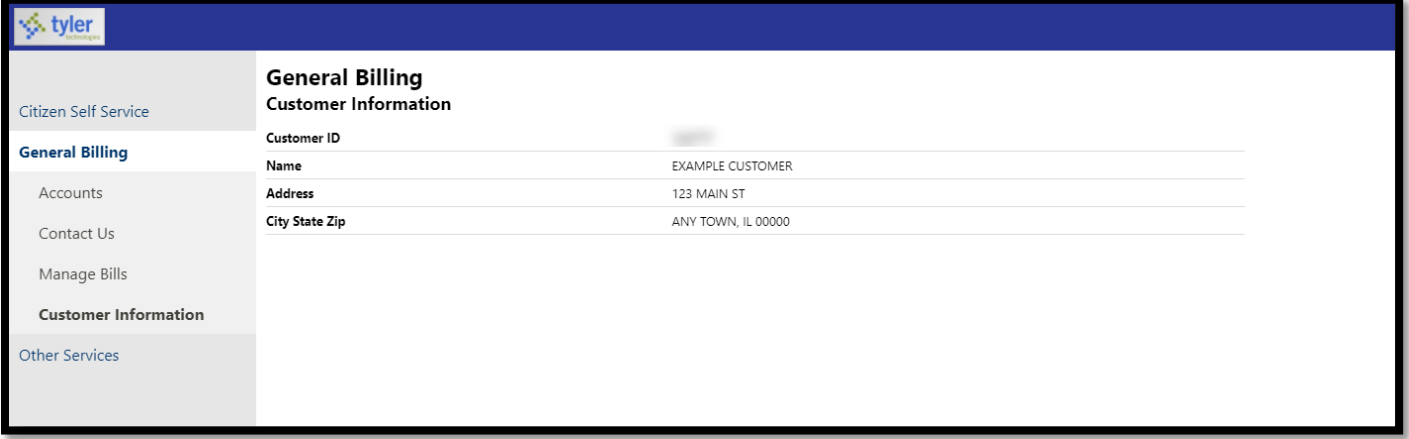